#### **♦こんな事ができます。**

**① スペースプレーヤー複数台をグループ分けし、手元のパソコンからグループ毎に電ON/OFFの 制御などを実施できます。**

ボタンで実施できる主なコマンドは、以下のとおりです。

- 電源ON/OFF
- AVミュート/シャッター
- プロジェクタ入力切替 (Sign, HDMI の切り替え)
- **② コマンド入力機能を使えば、数種類の制御を行うことができます。 (メモリービューアーでのダイレクト再生、メモリービューアーへ切り替え など)**
- **③ 本ソフトを使用して、簡単なスケジュール(何時何分にこのコマンドを送信するなど)を運用す る事も可能です。**
- **④ 簡単な静止画を割り込み再生させる事も可能です。**

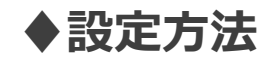

**① スペースプレーヤーとPCをHABを経由しLANでつなぐ。**

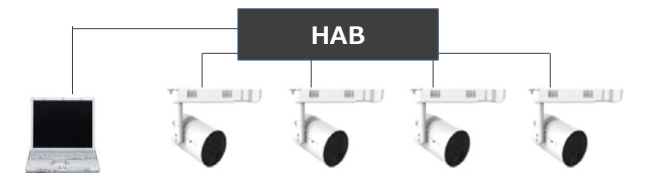

**② 各スペースプレーヤーの有線LANのIPアドレスを、それぞれ重ならないように変更する。ただし、 各IPアドレスのグループを同じにする。**

<アドレス変更方法>

スペースプレーヤーのリモコンで、「メニュー」→「ネットワーク」→「有線LAN」で、それぞれのIPアドレスが重複 しないように末3桁の数字を変更→「保存」

SP<sub>1</sub>(192.168.10.105)

SP2 (192.168.10.106) など

※上記例では、(192.168.10)までは全て同じにすること で、同じグループになります。

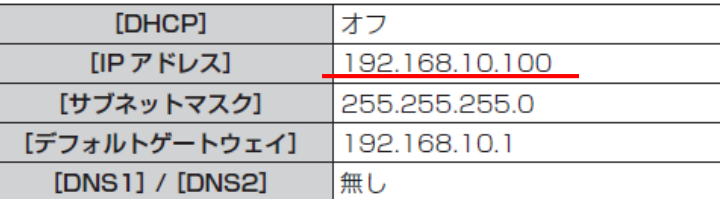

**③ PCのIPアドレスについても、上記同様に設定(スペースプレーヤーとIPアドレスが重ならない ようにする)**

#### **④ PCに(複数台プロジェクター監視制御ソフトウェア)をインストールする。**

- ソフトはスペースプレーヤー同梱のCDに入っています。
- Web上では、以下のURLからダウンロードすることも可能です。

WebからDLする場合は、アドレス変更の前に実施してください。

URL:http://www2.panasonic.biz/es/lighting/shop/spaceplayer/support/application/multi\_mc/index.html

**CONTRACTOR** 

**EFR** 

#### **⑤ 複数台プロジェクター監視制御ソフトウェアを立ち上げる**

下記のような画面が表示されます。

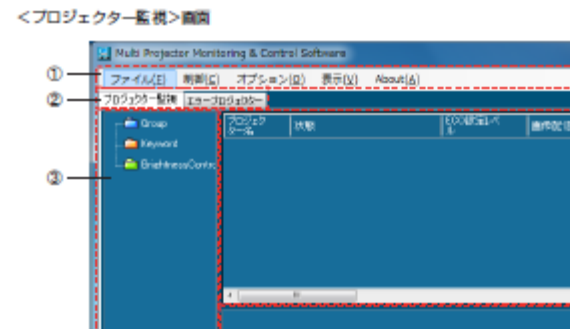

Panasonic

#### $@X=1-$

プロジェクターの登録 (→ 14ページ)、制御コマンド実行 (→38ページ)、オプションの設定 (→94ページ)、スケジュール一覧表示 (→46ページ) などを行うときに使用します。

- ② [プロジェクター監視] タブ、[エラープロジェクター] タブ プロジェクター監視画面とエラープロジェクター表示画面を切り換えます。
- ③ ツリー部 設定されているグループ、プロジェクター、キーワード、輝度コントロールが表示されます。
- **@ 簡易情報表示部** ツリー部で資択されたグループ、キーワードおよび輝度コントロールに属する複数のプロジェクターの 情報の一覧が表示されます。
- 6 コマンド実行ログ表示部 制御 コマンド(→ 38 ページ)、スケジュール機能(→ 42 ページ)の実行結果が表示されます。
- ⑥ ステータスパー 本ソフトウェアの状態が表示されます。

**⑥ プロジェクタを登録する。(グループ登録)**

登録には、下記の2つの方法があります。

(a) 前ページのツリー部で設定する スペースプレーヤーが属するグループのアイコンを選択。 その後、「メニュー」→「ファイル」→「機材新規登録」を選択。

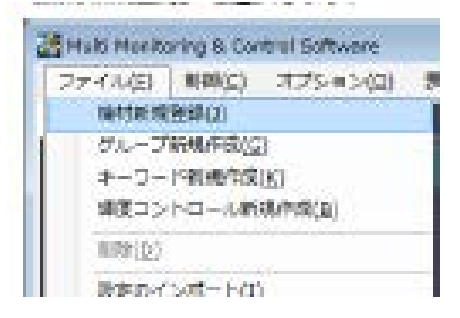

(b) 前ページのツリー部で設定する スペースプレーヤーが属するグループのアイコンを選択。 その後、右クリックから「機材新規登録」を選択。

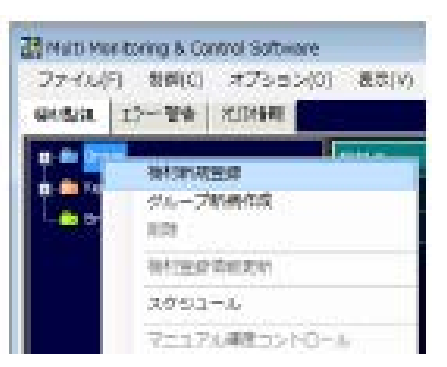

#### **⑦ 右の画面が表示されたら、IPアドレス・ユーザー名・パスワードを入力。**

※ユーザー名パスワードは、各スペースプレーヤーのWeb制御にて設定し ているものを入力ください。 工場出荷時は【ユーザー名:admin1】【PW: Panasonic】 ※IPアドレスは同じものは登録できません。

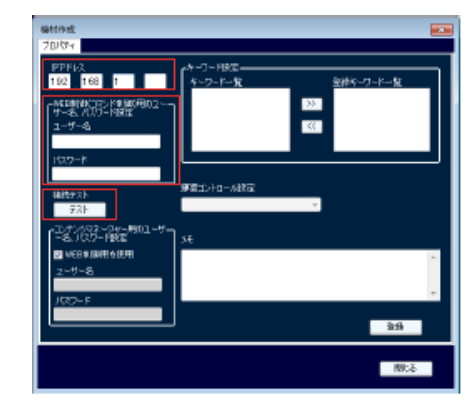

#### **⑦ テストボタンを押し、接続を確認の後、確認画面で「OK」を押すと登録完了です。**

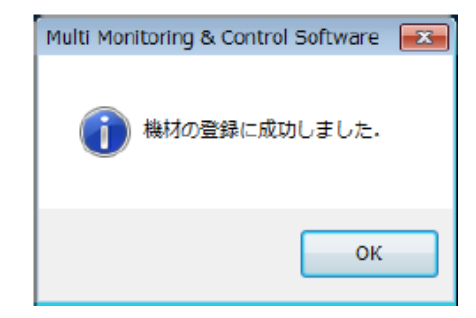

### **♦操作方法**

・ ・ ・

**① 制御したいグループを選択し、「制御」→「制御コマンド」のタブをクリック (下図が表示されます)**

電源…電源ON/OFFが可能 AVミュート…ON/OFFが可能 入力切替…HDMI等の制御可能 コマンド入力:メモリービューアーへの切り替え IIS:MV1 ダイレクト再生(メモリービューアー内のフォルダ再生) ONK:1 リモコンボタン1に相当 ONK:2 リモコンボタン2に相当

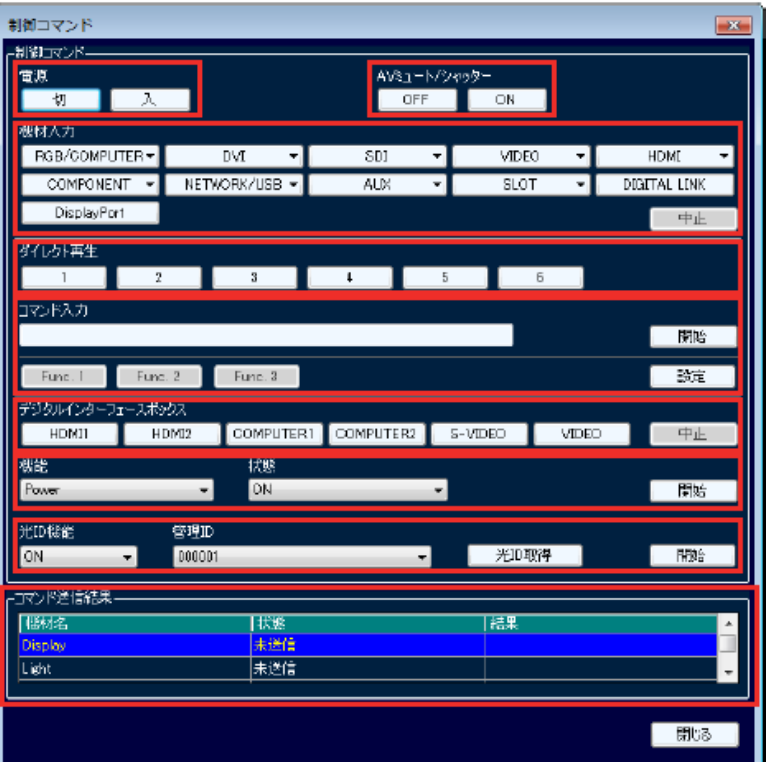